## **Mikrotraining Online Lernen mit Videoanleitungen Weiterbildung – flexibel und bedarfsgerecht**

Im jeweiligen Mikrotraining erklären und demonstrieren wir Ihnen die Vorgehensweisen zur Arbeit mit den Programmen des Microsoft Office-Paketes in kurzen Videoanleitungen.

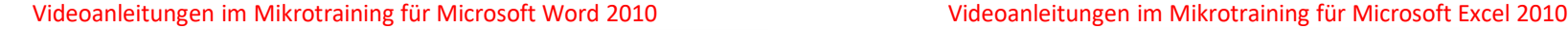

Was ist Word? O Das Menüband O Registerkarten und Gruppen im Überblick Symbolleiste für den Schnellzugriff O Ein Dokument erstellen O Texteingabe O Symbole einfügen O Eine Aktion Rückgängig machen **O** Text auswählen O Text verschieben, kopieren und einfügen O Die Hilfe-Funktion O Dokumente Speichern und Drucken O Dokumentansichten O Der Navigationsbereich ○ Suchen und Ersetzen O Schrift formatieren **O** Paragrafen formatieren O Formate übertragen O Verwendung von Formatvorlagen O Tabs anwenden Rechtschreibung **C** Kopf- und Fußzeilen Formen O Aufzählungszeichen und Nummerierungen O Inhaltsverzeichnis erstellen **O** Tabellen und Diagramme einfügen O Literaturverzeichnisse und Fußnoten verwenden O Bilder und ClipArt-Objekte einfügen

O Serienbrief erstellen O Dokumente gemeinsam im Änderungsmodus bearbeiten O Schneller Arbeiten mit Tastenkombinationen O Seitenzahlen und Umbrüche einfügen O Verwendung von Wasserzeichen O Autokorrektur nutzen O Verschiedene Seitenausrichtungen in einem Dokument O Adressaufkleber drucken Teil 1 O Adressaufkleber drucken Teil 2 O Absatz- vs. Zeilenschaltung **O** Textfluss um eingefügte Objekte Standardisieren O Autokorrektur in Word O Zeilenwechsel bei Blocksatz O Versteckte Informationen in Word-Dokumenten löschen O Listen in Tabellen umwandeln O Kapitelübeschriften in Kopfzeilen O Schnellbausteine erstellen - Text und O Schnellbausteine - Tabellen und erweiterte Bearbeitung O Die Bedeutung von Formatvorlagen O Inhaltsverzeichnisse erstellen und bearbeiten O Markierungsmethoden mit der Maus O Abbildungsverzeichnis einfügen **O**Texteffekte  $O$  Fußnoten O Dokumente bei OneDrive speichern

O Zeilennummerierung

# **O** Was ist Excel O Einführung in die Arbeitsmappen von Excel O Eine neue Arbeitsmappe erstellen O Arbeiten mit Tabellenblättern O Dateneingabe O Spalten und Zeilen bearbeiten O Zellinhalte bearbeiten ○ Zellen verbinden  $O$  Zeilenumbruch **O** Filtern und sortieren O Tabellenlayout erstellen O Backstage-Ansicht O Ansichten  $\bigcap$  Drucken  $\bigcap$  Formeln anwenden O Bezüge herstellen O WENN-Funktionen **O** Pivottabellen Layout einer Pivottabelle **O** Erweiterte Bearbeitung von Pivottabellen ○ Pivot-Charts O Diagramm-Typen O Diagramme erstellen O Diagramme bearbeiten O Sparklines O Sparkline Optionen

O Negative Zahlen als Text darstellen **C** Erstellen eines Wasserfall-Diagrammes Schnelleres Rechnen mit Excel O Die Datums-und Formelfalle umgehen O Reihen automatische ausfüllen O Spaltenüberschriften fixieren O Kreisdiagramme nach Wunsch formatieren **O** Tastenkombinationen O Erweiterte Bearbeitung von Datenschnitten in Pivot Tabellen O Zellbereiche markieren O Der Excel-Solver Teil1 O Der Excel-Solver Teil2 O Duplikate entfernen O Kontrollkästchen erstellen ○ Zielwertsuche **Blattschutz** O Erweiterte Bearbeitung von Liniendiagrammen **Bedingte Formatierung** O Erweiterte Bearbeitung von bedingten Formatierungen **O** Druckbereich **O** Arbeiten mit Makros O Funktion SUMMEWENN O Sparkline-Dashboard O Angrenzende Daten einem Diagramm hinzufügen

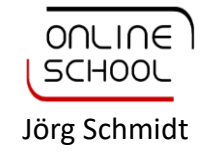

## **Mikrotraining Online Lernen mit Videoanleitungen Weiterbildung – flexibel und bedarfsgerecht**

Im jeweiligen Mikrotraining erklären und demonstrieren wir Ihnen die Vorgehensweisen zur Arbeit mit den Programmen des Microsoft Office-Paketes in kurzen Videoanleitungen.

### Videoanleitungen im Mikrotraining für Microsoft PowerPoint 2010 Videoanleitungen im Mikrotraining für Microsoft Outlook 2010

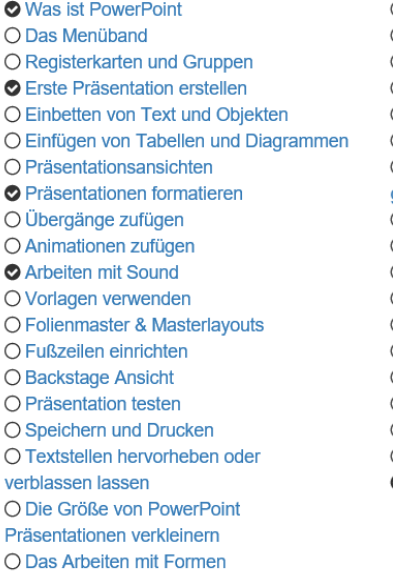

O PowerPoint Hyperlinks verwenden O Show erstellen O Ziele wirkungsvoll darstellen O Objekte punktgenau anordnen O SmartArt-Grafiken animieren O Screenshots einfügen O Schritte rückgängig machen leicht **gemacht** O Trigger Animationen variabel gestalten O Formen selber erstellen ○ 3D Effekte bei Bildern ○ Folien wiederverwenden O Objekte duplizieren statt kopieren O Führungslinien O Personalisierter Folienmaster O Zoomen in PowerPoint O Formen zum Zeichnen einrasten O Folien aus Aufzählungspunkten erstellen Sound über mehrere Folien abspielen

**O** Was ist Outlook O Die Oberfläche  $O$  Hilfe  $O$  Suchen O Ordner anlegen O E-Mail schreiben O Anlagen und Objekte O Posteingang O Weiterleiten und Antworten O Kennzeichnen O Neuer Termin O Einladungen O Nachrichten und Termine O Terminserie O Termine und Kalenderdaten drucken O Kontakte anlegen O Kontakte in gleicher Firma O Kontakt versenden O Kategorien O E-Mail-Konten und Profile O Signaturen

Aufgaben und Notizen O Die erweiterte Suche O Das Nutzen von E-Mail Vorlagen O Arbeiten mit zwei Outlook-Fenstern O Praktische Abkürzungen in Outlook O Kontakte als Visitenkarten O Arbeitswoche im Outlook Kalender Anpassen O Dateien und Ordner als Hyperlinks versenden O Aufgabenserie O Arbeiten mit Lesebestätigungen O Das Verwenden von Regeln O E-Mail Antwort an andere Person senden lassen O Schriftfarbe beim Antworten O Postfächer aktualisieren O E-Mail-Übermittlung verzögern O Symbolleiste für den Schnellzugriff anpassen O Kontaktgruppen erstellen O Nachrichten im Posteingang als Unterhaltungen anzeigen O Benutzerdefinierte Ansichten O Feiertage im Kalender anzeigen

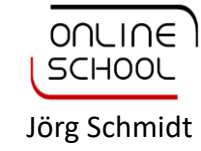